## **Sikné Lányi Cecília, Szalmás Attila, Várady Géza, Sándor Norbert**

Veszprémi Egyetem, Képfeldolgozás és Neuroszámítógépek Tanszék *lanyi@almos.vein.hu*

### **Kálmán Zsófia**

Bliss Alapítvány Segítő Módszertani Központ, Budapest

# MAGYAR NYELVŰ BLISS JELKÉPRENDSZERŰ KOMMUNIKÁCIÓS SZOFTVEREK KÉSZÍTÉSE

### **1. Bevezetés**

A mai telekommunikáció elsősorban hang- és szövegátvitelen alapul, emellett fokozatosan terjednek a videotelefonok és a videokonferenciás eszközök is. A kommunikációnak ezen típusai azonban alapvető képességeket igényelnek mind a küldő, mind a fogadó részéről. A beszéd és a hallás, vagy az írás és az olvasás mellett a legtöbb telekommunikációs eszközhöz alapvető mozgási képesség is szükséges. Az emberek egy bizonyos csoportja nem rendelkezik ezekkel az alapvető képességekkel, ezáltal kirekedhetnek a kommunikációból.

A probléma orvosolására a múltban különböző kommunikációs rendszerek készültek. A normális kommunikációjukban valamilyen oknál foga gátolt emberek számára készített, szimbólum alapú kommunikációt lehetővé tevő rendszerek egyike a Bliss jelképrendszer. Ezt a rendszert a kifinomultsága miatt választottuk kutatásunk alapjául.

A Veszprémi Egyetem műszaki informatikus mérnök képzésében az elmúlt 3 tanévben már öt diplomamunka készült a Bliss nyelvet használók számára:

### *I. Magyar nyelvű oktatói segédprogram a Bliss nyelvhez a Windows operációs rendszerre*

A munka fő feladata, egy kommunikációs tábla szerkesztő program elkészítése volt, a Bliss kommunikációs nyelvhez, mely jelentősen lerövidíti a táblák megszerkesztéséhez szükséges időt. A programmal szemben fontos kritérium volt, hogy egy magyar kezelőfelületen, egyszerűen tegye lehetővé a táblák elkészítését, és a Magyar Bliss Alapítványnál jelenleg még használt Windows 3.1-es operációs rendszeren is futtatható legyen.

### *II. Magyar nyelvű platform független oktatói segédprogram a BLISS nyelvhez*

E dolgozat feladata volt a BLISS nyelvre platform független módon megoldani a BLISS kommunikációs táblák készítését. A magyar nyelvű BLISS táblák készítésére szolgáló program JAVA Script alapú változata készült így el.

#### *III. Mondatszerkesztő szoftver készítése (Kommunikációban sérültek számára)*

A feladat egy olyan termék elkészítése volt, melynek segítségével a beszélni nem tudó emberek mindennapos kommunikációját egy számítógépes szoftver segítségével minél egyszerűbbé tehetjük. A dolgozat keretében elkészült egy olyan szoftver, melynek segítségével a sérült emberek képesek mondanivalójukat a lehető legegyszerűbben és leggyorsabban közölni tanáraikkal, illetve többi embertársaikkal, legyen szó akár csak egy egyszerű beszélgetésről, akár egy levélről vagy valamilyen fogalmazás megírásáról.

### *IV. Bliss mondatszerkesztő szoftver készítése*

A feladat egy olyan szoftver elkészítése volt, mellyel Bliss jelképrendszerbeli mondatokat lehet szerkeszteni.

E 4 diplomamunka volt az előfutára a magyar nyelvű Bliss e-mail-ezés megvalósításának, amely lehetőség igen jelentős a kommunikációban gátolt embertársaink hátrányos helyzetének kiküszöbölése érdekében.

#### *V. BLISS e-mail megvalósítása*

A diplomadolgozat célja egy olyan szoftver elkészítése volt, amely megteremti a magyar anyanyelvű, kommunikációs képességeikben súlyosan károsodottak számára az elektronikus levelezés lehetőségét. A szoftvernek magyar nyelvűsége és az alapjául szolgáló Bliss szimbólumok miatt a HunBliss nevet adtuk. A diplomamunka keretében készített szoftver három alapvető szolgáltatást nyújt:

- 1. Nagyon gazdaságos módszer Bliss üzenetek készítésére, melyek felhasználhatóak bármely írott kommunikációs munkára.
- 2. Ha van Internet elérés, az üzenetek egyszerűen továbbíthatók elektronikus levélben bármely Bliss felhasználónak.
- 3. Rugalmas módszer arra, hogy a Bliss nyelvet alaposan nem ismerő tanárok, szülők, orvosok és ápolók Bliss nyelvű üzeneteket készíthessenek, értelmezni tudjanak.

Sikerült elérni azt, hogy az elektronikus levelek formátuma kompatibilis legyen a nemzetközi gyakorlatban használt alkalmazásokéval, így lehetővé vált a kommunikáció a különböző nyelveket beszélő, a Bliss szimbólumokat ismerő felhasználók között.

### **2. Kik használják a Bliss nyelvet?**

Azok az emberek akik a Bliss nyelvet használják nem siket-némák, hanem kommunikációban károsodottak, az ő problémáik szerteágazóak:

- Az elemi képességek hiányában kirekednek a kommunikációból.
- A légző és a hangképző szervek betegsége, súlyos beszédkárosodás esetén a nyelv elsajátítása lassú, vagy nem lehetséges számukra.
- Ha a kéz mozgatása korlátozott, akkor jelbeszéd sem alkalmazható.
- Nem létezik számukra általánosan használható és megérthető kommunikáció.

– A probléma orvosolására a múltban különböző kommunikációs rendszerek készültek.

Ezek egyike a Bliss nyelv.

-

#### **3. A Bliss nyelv**

A Bliss-nyelv megteremtője Charles Kasiel Bliss. Charles Kasiel Bliss 1897-ben született az osztrák–magyar monarchiabeli Czernowitzban, és 1985-ben halt meg Ausztráliában, Sydneyben. Kora gyermekkorától saját bőrén érezte a soknemzetiségű határvidéken a különböző nyelveket beszélő emberek között élő gyűlölködést. Szinte babonás meggyőződéssel hitte, hogy minden baj okozója a Bábelnél elveszített közös nyelv hiánya: önkényesen ferdíthető, hazugságok és demagógiák szolgálatába állítható eszközöknek tekintette a szavakat. Vonzódott azokhoz az egységes rendszerekhez, amelyek mindenki számára ugyanazt közvetítik. Nagy hatással voltak rá a kínai írásjelek piktografikus (képszerű) és ideografikus (lényeget megfogalmazó) tulajdonságai. Ezen írásjelek segítségével az egészen eltérő nyelvjárásokat beszélő kínai emberek is jól megértették egymást. Bliss úgy érezte, megtalálta az utat az egységes emberi nyelv megteremtéséhez. 1942-ben kezdett dolgozni egy olyan nyelvrendszer megteremtésén, amely egységes, logikus és mindenki számára azonos tartalmakat, értékeket sugall. 1949-ben fejezte be az egységes emberi jelképnyelvről írt könyvét, a *Semantography*t. Úgy érezte, a 300 évvel azelőtt élt nagy filozófus-matematikus, Leibniz álmát váltotta valóra: megteremtette a betűk önkényességétől független, logikus, jelentését a formájában hordozó, matematikai tisztaságú jelképnyelvet, amelyet korra, nemre, intelligenciára és anyanyelvre való tekintet nélkül olvashat és megérthet bárki a világon. Bár művére érkeztek pozitív reakciók, értékét egész 1971-ig senki nem látta meg. 1971-ben egy torontói gyógypedagógus munkacsoport felfedezte Bliss jelképrendszerét. Azóta a munkacsoport nemzetközi intézetté fejlődött. 1988-ban a világ 30 országában mintegy 60 000 ember használta a Bliss-nyelvet egyedüli kommunikációs lehetőségként. [1]

A Bliss nyelvet elsősorban a gyógypedagógia, orvostudomány és pszichológia területén használják.

A Bliss-nyelv grafikus jelképrendszer, amelyben a jelképek formája és jelentése között logikus, belső összefüggés van. A rendszeren belül minden jelkép egy (olykor kettő, ritkán három) szónak felel meg. A jelkép és az írott szó *mindig* együtt szerepel. A Bliss-nyelv egyik előnye a többi augmentatív nyelvvel<sup>1</sup> szemben az, hogy a benne található sok piktografikus jelkép mellett – amelyek az alacsonyabb értelmi szintű használók számára teszik elérhetővé – nagyszámú absztrakt fogalmat jelölő jelkép is része a rendszernek. A Bliss-nyelv hajlékonysága teszi lehetővé, hogy a jelképhasználó az egyszavas közlésektől a távirati jellegű üzeneteken keresztül eljusson a hibátlan nyelvtani szerkezetű mondatokig. [2]

A Bliss-nyelv jelképekből épül fel. Napjainkban több mint kétezer jelképből áll az egész szótár. Ezek mindegyike az alap grafikai elemekből (*1. ábra*), illetve ezek

<sup>1</sup> Az érthető beszéd hiánya következtében súlyosan károsodott kommunikációs funkció átmeneti vagy tartós pótlására szolgáló kommunikációs rendszerek csoportja.

három méretkombinációjából épül fel. Van három forma, amely csak teljes méretben fordul elő (*2. ábra*). A jelképek alapja az ún. jelképnégyzet, amely a jelképtáron belüli jelképek méretének viszonyítási alapja.

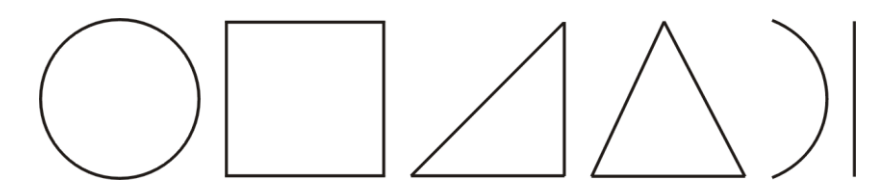

*1 ábra: Grafikai elemek, melyekből a jelképek épülnek*

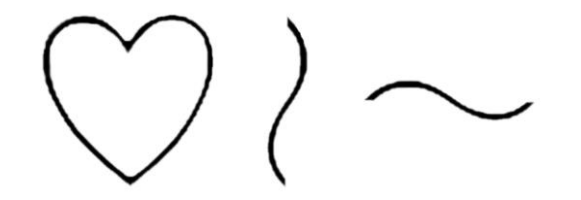

*2 ábra: Három, csak egy méretben szereplő forma*

A Bliss-nyelvben mintegy száz alapjelkép található, melyek nem bonthatók önálló értelemmel rendelkező kisebb egységekre. Az összetett jelképek két vagy több egyszerű jelképből állnak.

A piktogrammok – képszerű jelképek – meglehetős hűséggel követik az ábrázolni kívánt tárgy valódi formáját. Oktatásuk könnyű feladat; különösen kisgyerekeknél, kezdő jelképhasználóknál és alacsonyabb értelmi színvonalon lévőknél van nagy jelentőségük.

Az ideogrammok az ábrázolni kívánt dolog, fogalom lényegét fogalmazzák meg, s e lényeget fordítják a grafika nyelvére. Soha nem direkt módon történik az ábrázolás, hanem a jelenség legjellemzőbb vonásainak a megragadásán keresztül.

Léteznek kettős értelmezésű jelképek, melyek egyaránt sorolhatóak akár a piktogramok, akár az ideogramok közé.

A jelképek gyors megértését a színek használata is elősegíti. A nyelvtanilag egy csoportba tartozó szavaknak egyforma színük van. Ez a módszer lehetővé teszi, hogy az adott jelképre nézve már az első pillanatban jelentősen leszűköljön a lehetséges jelentések halmaza. Ezenkívül a mondatban szereplő szavak színei alapján a mondat szerkezete akár a jelentésmódosító jelképek nélkül is egyértelmű.

A személyeket és személyes névmásokat világoskék háttérszínnel, a mellékneveket világoszöld háttérszínnel, az igéket piros háttérszínnel, a főneveket sárga háttérszínnel, a ragokat, számtani szimbólumokat és egyéb, más kategóriába nem sorolható jelképeket fehér háttérszínnel szokás megjeleníteni.

A színeken kívül a jelképeken mindig szerepelnie kell az adott jelkép jelentésének hagyományos írott formában is. Ez egyrészt azért szükséges, hogy a Bliss jelképnyelvet nem ismerők is megértsék a szót, mondatot, másrészt lehetséges, hogy a hagyományos betűkkel írt szó képe rögzül a csak Bliss jelképnyelven kommunkiáló személyben, így egyre könnyebben tájékozódik a hagyományos betűkkel írt szövegben. [2]

### **4. A fejlesztett szoftverek**

Mielőtt a szoftverek fejlesztésébe kezdtünk, meglátogattuk a budapesti Bliss Alapítvány Segítő Kommunikáció Módszertani Központot, és konzultáltunk arról, hogy mire lenne szükségük. Először táblakészítő programokat kértek tőlünk, amelyekkel minden tanulónak testreszabott táblákat lehet készíteni és nyomtatni.

- *4.1. A Bliss táblakészítő programok célja*
- A gyógypedagógusok, hozzátartozók munkájának megkönnyítése
- A program által biztosított funkciók:
	- tetszőleges méretű, szerkezetű tábla készítése,
	- a szimbólumok gyors visszakeresése jelentésük alapján,
	- kész táblák kezelése, mentés, betöltés, nyomtatás.

Készült egy platformfüggetlen (internetes változat) [3] és egy win 3.1 régebbi gépeken működő változat [4] is. A platformfüggetlenséget a Java, a HTML és a Javascipt együttes alkalmazása biztosította. Ennek előnye az egyszerű módosíthatóság és a szabványos tábla leírás.

- A kész táblák kezelését végző részben lehet
	- menteni, visszatölteni és nyomtatni.
- A szimbólumok visszakeresését végző rész
	- dinamikus szó keresést tesz lehetővé.
- A táblaszerkesztő részben van a
	- szimbólumok elhelyezése és törlése.

A programban meg lehet adni a tábla nevét, méretét (sor, oszlop szélesség és a cellák mérete), valamint elő lehet venni a szótárt és frissíteni is lehet.

A felhasználói felületet úgy terveztük, hogy az egyszerű felhasználóknak se jelentsen nehézséget a program használata. A felület hasonlít a hagyományos windows-os felülethez, legördülő menük és kinyíló ablakok jelennek meg a kezelés érdekében.

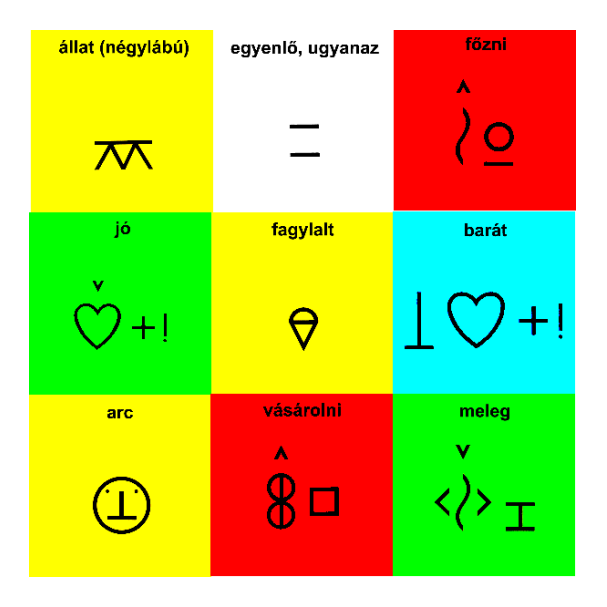

*3. ábra: Elkészített Bliss tábla*

#### *4.2. A Bliss jelképű mondatszerkesztő*

A mondatszerkesztő feladata, hogy segítségével a növendékek egyszerűen foglalhassák Bliss jelképekből felépülő mondatokba mondanivalójukat, és ezt kívánság szerint ki is lehessen nyomtatni. [5]

A *Bliss jelképű mondatszerkesztő* felületétét (4. ábra) olyanra kellett megtervezni, hogy egyszerűen átlátható és kezelhető legyen. A cél az volt, hogy az elrendezésből és ikonokkal is ellátott nyomógombokból minél egyértelműbb legyen a kezelés.

A bevitel kizárólag gombok megnyomásával történik, minden más, mint például a felület alsó felén elhelyezkedő csúszka, automatikusan a megfelelő pozícióba kerül. Felette helyezkedik el a mondat helye, 15 üres kis négyzet. A kiválasztott szimbólumok ezen üres négyzetek helyére kerülnek be, balról jobbra. Az összes négyzet nem látszik egyszerre, de a csúszka mindig úgy áll be, hogy a látható szimbólumhelyek fele legyen kitöltve, fele pedig üres legyen.

A szimbólumhelyek felett helyezkednek el a funkciós gombok. Az első kettő a táblák lapozására szolgál, a következő öt a jelképek kategóriáját jelenti, ezek után jön a törlést jelképező szimbólum, majd két, egyelőre, funkció nélküli gomb.

Ezekre a jövőben hasznos funkciókat definiálhatunk. Az egyik ötlet az, hogy legyen a mondatok teljes törlésére lehetőség. A másik gombra a nyomtatás kerülhetne, bár ennek hasznossága egyelőre vita tárgya. A növendékek ugyanis nem boldogulnának a nyomtatási beállításokkal. Bizonyos műveletek elvégzéséhez még elengedhetetlen egy felügyelő tanár jelenléte. A funkciós gombok feletti területen helyezkednek el a Bliss jelkép szótár elemei. Egyszerre tíz jelképet látunk. (*4. ábra*) Az adott kategória szavaiban a táblalapozási gombokkal lapozhatunk.

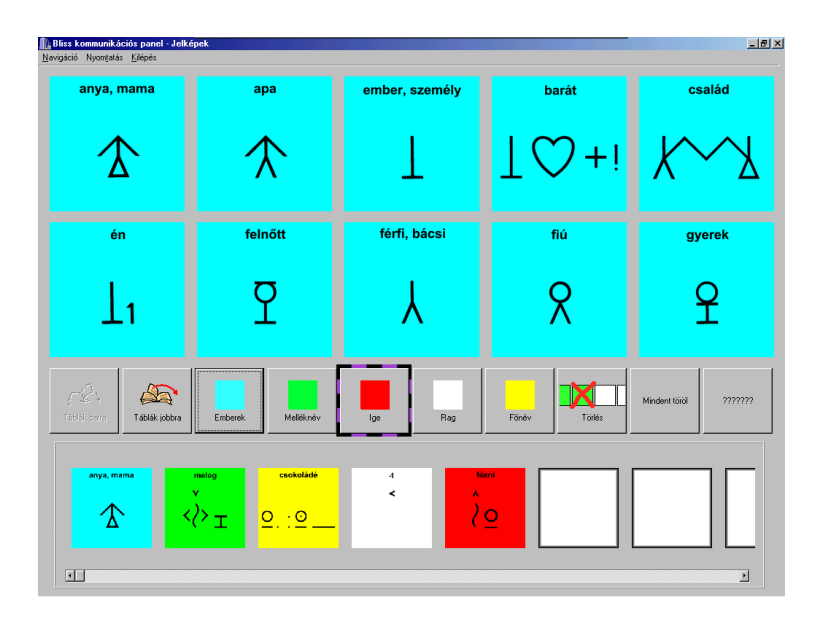

*4. ábra: Bliss jelképű mondatszerkesztő*

A különböző kategóriákat más – más, egyezményes háttérszínnel jelöltük. A kategóriák kiválasztásánál is a megfelelő színű négyzet jelöli a kategóriát.

A szimbólumtábla felett egy legördülő menü helyezkedik el, melyben egérrel, illetve a billentyűzetről beadott billentyűkombinációkkal lehet navigálni. Az itt található funkciók a felügyelő tanár részére készültek, ezeket a növendékek nem érik el (természetesen azon növendékek, akik képesek az egeret illetve a billentyűzetet a megfelelő módon használni, ugyanúgy elérik, mint a felügyelő tanárok). Az első menüpontban az irányítás módját lehet beállítani. Választani az önmagától mozgó keret segítségével történő navigáció és a kurzor billentyűkkel történő navigáció közül lehet. A második menüpontban a nyomtatási funkciók szerepelnek. Az almenük a nyomtató beállításai és a nyomtatás. A harmadik menüpontban visszaléphetünk az *admin* felületre, illetve kiléphetünk a programból.

#### *4.3. Mondatszerkesztő szoftver*

A feladat egy olyan termék elkészítése volt, melynek segítségével a beszélni nem tudó emberek mindennapos kommunikációját egy számítógépes szoftver segítségével minél egyszerűbbé tehetjük. A dolgozat [6] keretében elkészült egy olyan szoftver, melynek segítségével a sérült emberek képesek mondanivalójukat a lehető legegyszerűbben és leggyorsabban közölni.

A program alapfunkciói:

- szótárkezelés,
- mondatszerkesztés,
- saját szótár betöltése,
- saját szótár tartalmának változtatása, mentése,
- alapszótár változtatása, mentése,
- új szó hozzáadása,
- elmentett szövegfájl nyomtatása,
- súgó,
- kilépés.

Az *Admin* felületen helyet kapott beállítási lehetőségek közül a navigáció kiválasztásának lehetősége itt is adott, de inkább a menüből kezeljük. Szintén itt található a begépelt szöveg elmentésének funkciója, és a tanuló szótárába való újabb szó felvételének lehetősége is. (*5. ábra*)

A mondatszerkesztéssel kapcsolatos funkciók:

- navigáció kiválasztása,
- keret sebességének kiválasztása,
- betűméret kiválasztása.

A mondatszerkesztési ablak megtervezése volt a legnehezebb feladata rengeteg elhelyezésre váró objektum, illetve az igencsak szűknek mondható felhasználható terület mérete miatt. A magyar ABC betűit gombokkal kellett megvalósítani, melyeket a megjelenés, illetve a navigáció hatékony és egyszerű kezelhetősége révén NM-es mátrixba volt célszerű rendezni. Kompromisszumot kellett kötni a gombok méretét és azok számát illetőleg is.

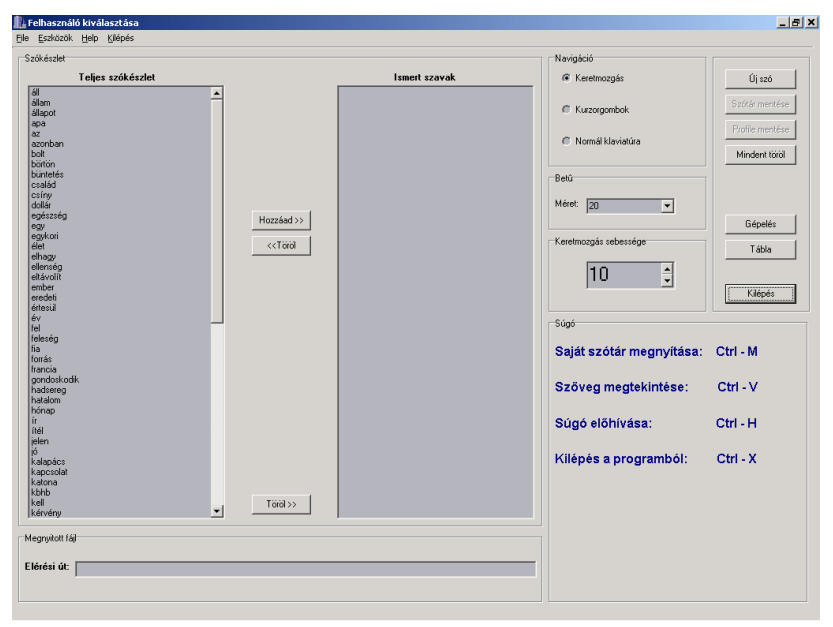

*5. ábra: Főképernyő (Admin)*

Mivel a képernyőn nemcsak a betűket, hanem a szerkesztési panelt, illetve a szótári szavak listáját is meg kellett jeleníteni igencsak korlátozva volt a betűknek szánt gombok mérete. Azt is figyelembe kellett venni, hogy a gombok nem lehetnek túl kicsik sem, mert azok a sérült emberek, akik a programot használni fogják gyakran látásukban is erősen korlátozottak. Továbbá a gombokon végig futó keretet is feltűnő méretűre kellett tervezni. Az első verzióban még 7×6 –os mátrix tartalmazta az írásjeleket, a mozgássérültek számára is jól érzékelhető méretben, azonban a Központ javaslatára a magyar ABC összetett betűit – cs, gy, ly, ny, sz, ty, zs – is felvettük az írásjelek listájába. Ennek következtében a mátrix 7×7-esre nőtt, ami a gombok láthatóságának rovására ment, hisz azok méretét le kellett csökkenteni (*6. ábra*).

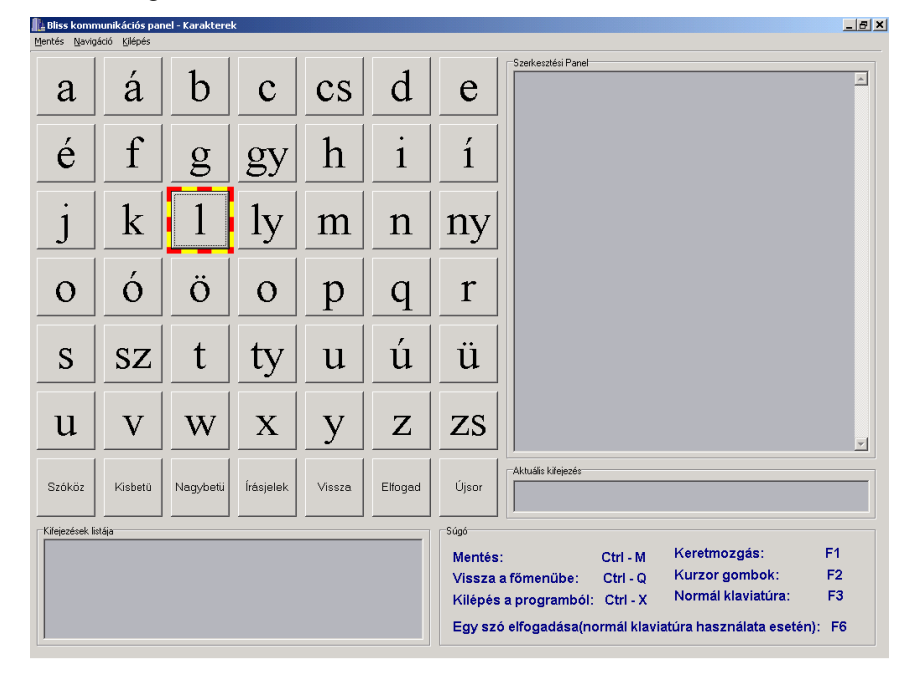

*6. ábra: Mondat szerkesztési képernyő*

### *4.4 A HunBliss, a magyar nyelvű Bliss e-mail-ezés megvalósítása*

A programunk (HunBliss) [7] célja:

- Hatékony kommunikációt biztosítani a Bliss szimbólumokat ismerő és nem ismerő felhasználók között.
- Elektronikus levelezés megvalósítása a különböző nyelveket beszélő, de a Bliss szimbólumokat ismerő felhasználók között, oly módon, hogy kompatibilis legyen az eddig létező: BlissInternet (Kanada), WinBliss (Svédország), Bliss for Windows (Hollandia) szoftverekkel.

A program három alapvető szolgáltatást nyújt:

- Nagyon gazdaságos módszer Bliss üzenetek készítésére, melyek felhasználhatóak bármely írott kommunikációs munkára.
- Ha van Internet elérés, az üzenetek egyszerűen továbbíthatók elektronikus levélben bármely Bliss felhasználónak.
- Rugalmas módszer arra, hogy a Bliss nyelvet alaposan nem ismerő tanárok, szülők, orvosok és ápolók Bliss nyelvű üzeneteket készíthessenek, értelmezni tudjanak.

A HunBliss szoftvernek számos előnye van: A Bliss jelképek nem kerülnek elküldésre, csak a szimbólumok International Standards Organization (ISO) által meghatározott kódszámai "utaznak". Így kevés adatot kell elküldeni, kis méretű levelek születnek, így gyors lesz a kommunikáció és az üzenetcsomag nem igényel nagy tároló kapacitást sem.

További előnye az, hogy maga a szoftver is kis méretű, elfér egy floppy lemezen, így elküldhető e-mailben csatolt fájlként.

A szoftver működésének hardverigénye szerény:

- minimum 486-os processzor,
- VGA monitor.
- 4 MB memória,
- 28,8k-s modem,
- Windows 95, vagy bármely későbbi Windows verzió.

Sajnos azonban hátrányokról is beszámolhatunk.

A küldő és a fogadó oldalnak egyaránt rendelkeznie kell egy fordítószoftverrel, mely elvégzi a fordítást az ISO kódok és a Bliss szimbólumok között. De nem ez az igazán hátrány, ugyanis ez a szoftver kis méretű. Ellenben a Mind Express (Belgium), amely a képeket bitmap formátumban küldi el, így bármely levelezőprogrammal el lehet olvasni az üzeneteket, de ekkor azonban nagy méretű levelek keletkeznek. Továbbá ez a program nem kompatíbilis a Kanadában, Svédországban és Hollandiában használt szoftverekkel sem. [8]

A szoftverfejlesztés folyamatára a programnövesztési modellt használtuk. A szoftver Microsoft Visual Studio C++ nyelven készült. Lehetővé teszi több felhasználó kezelését és a hálózatkezelés TCP/IP, SMTP, POP3 protokollokkal. Lehetőség van az üzenetek szerkesztésére, a szimbólumok bevitelére nyomtatásra.

#### *A szofverben használt adatok a következők:*

ISO kód, TBA kód, ASCII reprezentáció, elsődleges jelentés + két szinonima.

- A szimbólum ISO kódja. (Ez azonosítja a jelképet.)
- A szimbólum TBA kódja. (Egy régebbi rendszer, a Talking BlissApple sorszámait is tartalmazza az adatbázis. A jelképekre az ISO kódok mellett a TBA kódok alapján is lehet keresni, illetve a jelképek kiválasztásakor megtekinthető az ISO és a TBA kód is.)
- A szimbólum karakteres. (ASCII) reprezentációja (A Bliss szimbólumok hatékony megjelenítésére Dr. Peter Reich fejlesztette ki a Torontói Egyetemen a BlissTemplate betűtípust, amely az alapvető grafikai elemeket tartalmazza.

E betűtípus segítségével egy jelkép tárolásához mindössze pár karakter szükséges.)

- A szimbólum jelentése szövegesen kiírva.
- A jelképhez tartozó további szinonimák. (Egy képhez több rokon értelmű szó vagy kifejezés is tartozhat, bármelyik szó begépelését követően megjelenik a kívánt jelkép. Ha a jelképet magát választjuk ki, akkor mindig az elsődleges jelentés kerül a képernyőre.)

Az üzenetben a HTML nyelv elemeihez hasonló speciális tagok tárolják a kiválasztott szimbólum sorszámát (ISO kódját), és a jelentést. Elviekben maga az ISO kódszám is elegendő a szimbólum meghatározásához, de tekintve, hogy egy jelképhez több szinonima tartozhat, célszerű mellékelni a jelentés szövegét is. Egy kép a levélben mindössze 20 byte-ot igényel. A legelterjedtebb bittérképes (BMP) formátumban egy ilyen kép tárolása kb. 100 Kbyte-ot emészt fel, tömörített (GIF) képeket használva is legalább 3 Kbyte lenne szükséges, ami bizony 150 szeres különbség. Maga az üzenet RTF (rich text format) formátumban kerül elküldésre.

A szoftver használata egyszerű, mert ismert felülettel rendelkezik (*7. ábra*)

- Műveletek az üzenetekkel
	- **Szerkesztés**
	- Nyomtatás
	- Küldés e-mailben
	- Beérkező levelek olvasása
- Szimbólumok kiválasztása
	- Listából
	- A jelentés begépelése, a szavak automatikus átalakítása szimbólumokká
	- ISO kód alapján

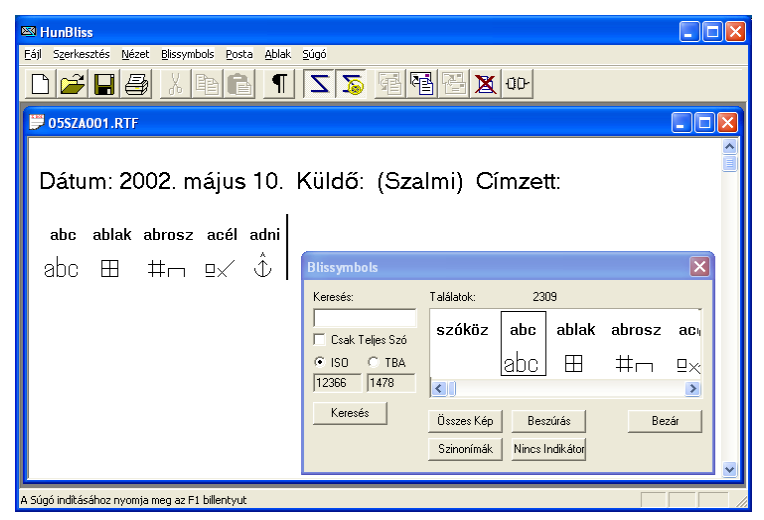

*7. ábra: HunBliss levelező rendszer használat közben*

### **5. Összefoglalás**

Az elmúlt években 5 diplomamunka született a Bliss nyelvet használók számára. Ezeket a felhasználói kézikönyvekkel együtt eljuttattuk a magyarországi Bliss Alapítvány Segítő Kommunikáció Módszertani Központjába, ahol a komplex rehabilitációs szolgáltatások keretei között alkalmazzák. [9] Bízunk benne, hogy a program segítségével a magyar Bliss felhasználók is a világ élvonalába tartozó alkalmazásokkal kompatibilis szoftvert tudnak használni.

Ezzel az idézettel szeretném megköszönni a hallgatóim szorgalmas munkáját és az önök figyelmét.

"Ezt a munkát az emberiségnek és az emberiség könyvtárainak ajánlom. Vegyétek észre, hogy nemcsak a különböző nyelvek közötti meg nem értésen kell túllépnünk, hanem még az azonos nyelvek gátjain is. Hogy felülkerekedhessünk a gyűlöleten, erőszakon és háborúkon, meg kell tanulnunk felülkerekedni a szavakon, amelyek gyűlölethez, erőszakhoz és háborúkhoz vezetnek a családokon, a nemzeteken és a nemzetek családjain belül."

Charles Kaisel Bliss: Semantography, 1949

#### **Irodalom**

- [1] Kálmán Zsófia: Kommunikáció Bliss nyelven, Kiadó: Bliss Alapítvány, 1989
- [2] Kálmán Zsófia, Kassai Ilona: Bliss jelképszótár, Kiadó: Bliss Alapítvány, 1987
- [3] Simon Csaba: Magyar nyelvű platform független oktatói segédprogram a BLISS nyelvhez, Diplomamunka, Veszprémi Egyetem, 2000
- [4] Papp Zoltán: Magyar nyelvű oktatói segédprogram a BLISS nyelvhez a Windows operációs rendszerre, Diplomamunka, Veszprémi Egyetem, 2000
- [5] Várady Géza: BLISS mondatszerkesztő szoftver (Kommunikációban sérültek számára), Diplomamunka, Veszprémi Egyetem, 2001
- [6] Sándor Norbert: Mondatszerkesztő szoftver készítése (Kommunikációban sérültek számára), Diplomamunka, Veszprémi Egyetem, 2001
- [7] Szalmási Attila: BLISS e-mail megvalósítása (Kommunikációban sérültek számára), Diplomamunka, Veszprémi Egyetem, 2002
- [8] Harald Weber, Frank Leidermann, Klaus J. Zink: Symbolic tele-communication using the WWW, The 8th International Conference on Human-Computer Interaction, Munich, August 22–26, 1999, pp. 802–806
- [9] N. Sándor, G. Várady, A. Szalmás, C. Sik Lányi, Z. Kálmán: Electronic usage of Bliss symbols, The 4th International Conference on Disability, Virtual Reality and Associated Technologies ICDVRAT 2002, Veszprém, Sept. 18–20. 2002, pp. 33–38.